## **Ansage am Telefon aufnehmen**

Im UCC-Client haben Sie die Möglichkeit, eigene Ansagen aufzunehmen. Mithilfe von [Rufumleitungsprofilen](https://wiki.ucware.com/benutzerhandbuch/rufumleitung/sitemap) können Sie diese anschließend [manuell](https://wiki.ucware.com/benutzerhandbuch/rufnummernkonfiguration/rufumleitungsprofil) oder [zeitgesteuert](https://wiki.ucware.com/benutzerhandbuch/geplante_rul/sitemap) für konkrete Anwendungsfälle aktivieren.

Für die Aufnahme stehen zwei Methoden zur Auswahl:

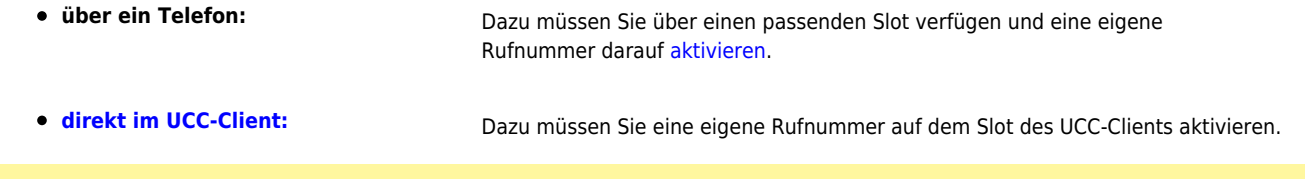

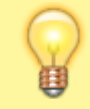

## **Hinweise:**

Optimale Ergebnisse erzielen Sie in beiden Fällen, wenn Sie ein Headset mit dem jeweiligen Gerät verbinden. Alternativ können Sie im UCC-Client eine [Ansage als Datei hochladen.](https://wiki.ucware.com/benutzerhandbuch/ansagen/hochladen)

Für Aufnahmen am Telefon gehen Sie wie folgt vor:

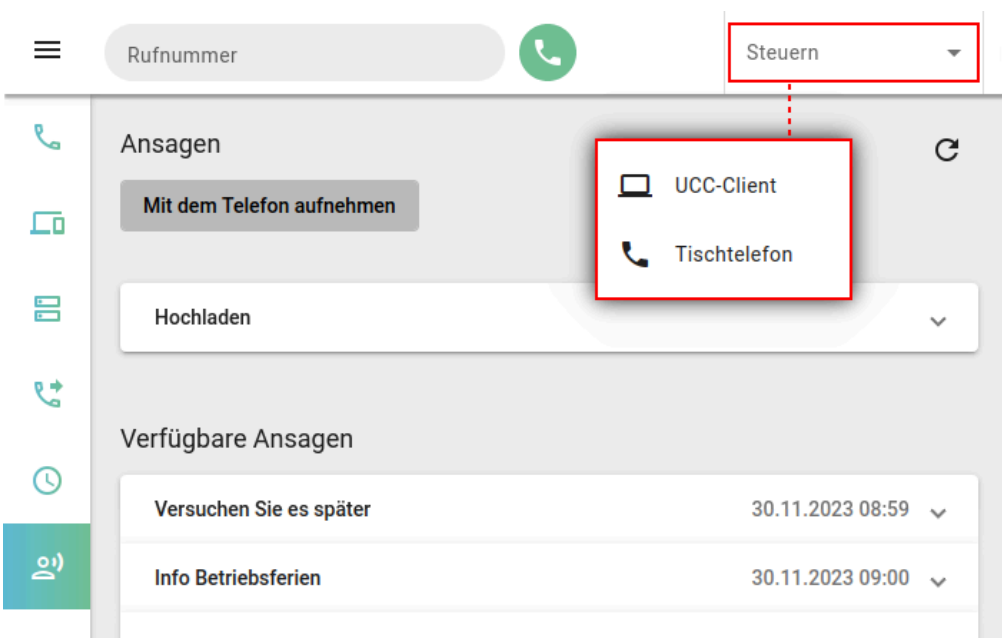

- 1. Melden Sie sich am gewünschten Telefon an.
- 2. Wählen Sie das Telefon in der Kopfleiste des UCC-Clients unter **Steuern** aus.
- 3. Rufen Sie die Detailseite **[A](https://wiki.ucware.com/_media/benutzerhandbuch/leistenicon_ansagen_alpha.png)nsagen** auf.
- 4. Klicken Sie auf  $\vert x \vert$
- 5. Folgen Sie den Anweisungen des Aufnahme-Assistenten. Nehmen Sie zum Sprechen bei Bedarf den Hörer ab.
- 6. Um die fertige Aufnahme unter **Verfügbare Ansagen** anzuzeigen, klicken Sie auf .

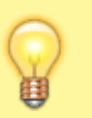

## **Hinweis:**

Neue Ansagen werden am Ende der Liste einsortiert und erhalten einen automatischen **Beschreibungstext**. Um diesen zu bearbeiten, klicken Sie auf den zugehörigen Eintrag.

Unter **Verfügbare Ansagen** haben Sie Zugriff auf die folgenden weiteren Funktionen:

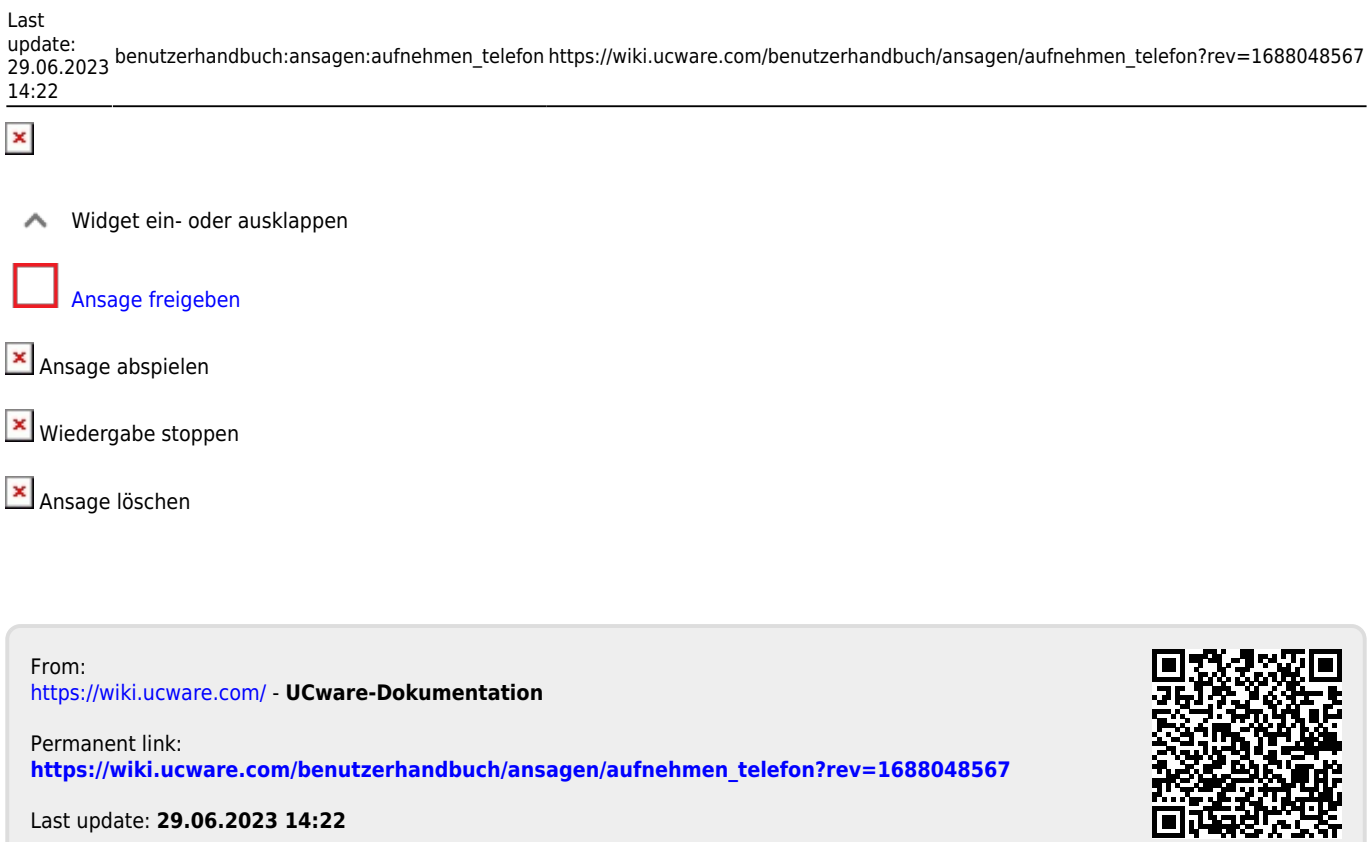